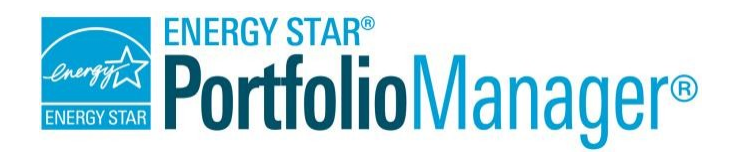

## **How to Track Electric Demand in Portfolio Manager**

**EPA's ENERGY STAR Portfolio Manager** tool helps you measure and track the energy and water use, waste and materials, and greenhouse gas emissions of your buildings, all in a secure online environment. You can use the tool to identify under-performing buildings, set investment priorities, verify efficiency improvements, and receive EPA recognition for superior energy performance.

- *Steps to Track Electric Demand*
- 1. Enter Electric Demand and Demand Cost
- 2. Track Annual Demand Metrics

Utilities typically charge commercial customers for both the quantity and the rate of electricity consumed. **Electric demand** is the rate of using electricity, and **demand cost** is the cost you are charged for this demand on each bill. Tracking demand and demand cost will help you understand what portion of your bill is associated with demand and when this demand occurs, so you can look for ways to reduce your demand and lower your utility bill. Using less electricity and using it at a lower rate throughout your billing period will reduce your demand charges.

Utilities present demand in many ways. Below is one example of how demand might be captured on your energy bill, noting the specific demand and demand cost elements that will need to be captured in Portfolio Manager.

## **Enter Your Electric Demand and Demand Cost for Each Electricity Bill**

On the main page of your property, go to the **Energy** tab.

- 1. Click on your electric meter. Select the first electric meter for which you wish to track demand and demand cost.
- 2. Enter demand (kW) for each meter entry. You will need a full year of demand input before you can get any demand metrics. If you can't find "demand" on your bill, look for the largest measured value you see in kilowatts (kW) across any breakdown of demand on your bill. It might be called "Peak kW" or "On-Peak kW."

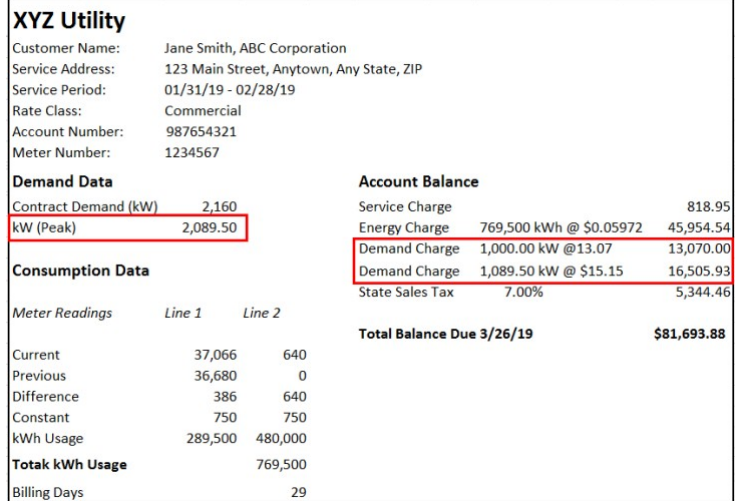

- 3. Enter demand cost (\$) for each period. Include any costs associated with:
	- $\checkmark$  Kilowatt (kW) usage
	- Anything labeled "Demand Charge"

1

**Note:** Demand in Portfolio Manager was designed to be generic and flexible to track electric demand use and costs based on what information is available and most important to you in managing your energy use. Demand data can be entered into Portfolio Manager through any of the data entry options discussed in the guide [How to Get Utility Data into Portfolio Manager](https://www.energystar.gov/buildings/tools-and-resources/how-get-data-portfolio-manager)  *.* Below is an example of what you would see on the "Manage Bills" page, for a meter where both consumption and demand are being tracked.

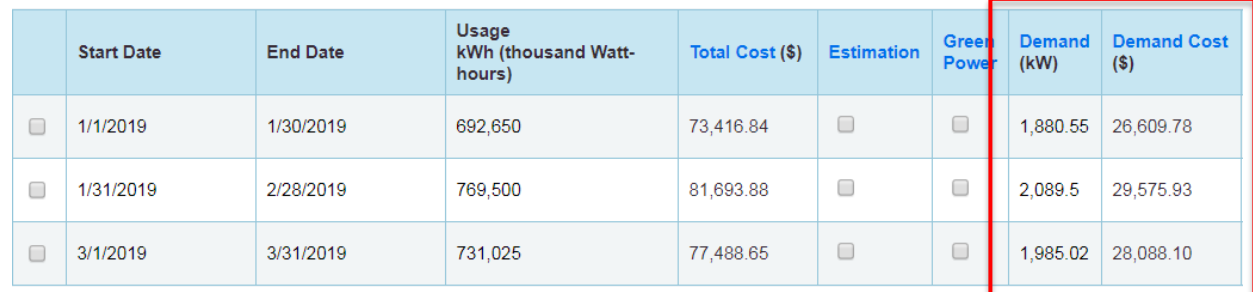

 $2<sup>1</sup>$ 

## **Pull Demand Metrics into Custom Reports**

After you have entered at least 12 months of demand data into Portfolio Manager, you can begin including demand metrics in your custom reports. For more information on this process, please see the [Portfolio Manager Custom Reporting Guide](https://www.energystar.gov/buildings/tools-and-resources/portfolio-manager-custom-reporting-guide) The following metrics will be available for custom reports, under the *"*Energy Performance Metrics" and "Cost Performance Metrics" categories of the user-selectable metrics. Please note that demand metrics are calculated at the property level, not the meter level.

- **Annual Maximum Demand (kW):** highest demand value across all your electricmeters covered in the 12-month performance period.
- **Annual Maximum Demand (MM/YYYY)**: ending month and year of the 12-month period that had the highest demand.
- **Annual Maximum Demand (Meter Name (Meter ID))**: name of the meter that had the highest measured demand, and the Meter ID that assigned by Portfolio Manager.
- **Annual Demand Cost (\$):** sum of all demand costs across all months and all meters in the selected 12-month performance period.

## *Learn More!*  $\mid$   $\mid$

To learn more about Portfolio Manager, visit [www.energystar.gov/benchmark.](http://www.energystar.gov/benchmark) 

To get answers to your questions, visit [https://www.energystar.gov/buildingshelp.](https://www.energystar.gov/buildingshelp)